# **МИНИСТЕРСТВО ОБРАЗОВАНИЯ И НАУКИ РОССИЙСКОЙ ФЕДЕРАЦИИ ГОСУДАРСТВЕННОЕ ОБРАЗОВАТЕЛЬНО Е УЧРЕЖДЕНИЕ ВЫСШЕГО ПРОФЕССИОНАЛЬНОГО ОБРАЗОВАНИЯ «САМАРСКИЙ ГОСУДАРСТВЕННЫЙ АЭРОКОСМИЧЕСКИЙ УНИВЕРСИТЕТ имени академика С.П. КОРОЛЕВА» (НАЦИОНАЛЬНЫЙ ИССЛЕДОВАТЕЛЬСКИЙ УНИВЕРСИТЕТ)**

# **Конфигурация сетевого соединения**

*Утверждено Редакционно-издательским советом университета в качестве методических указаний к лабораторной работе*

> **С А М А Р А Издательство СГАУ 2010**

**УДК 004.451**

**Составитель А.М. С у х о в**

**Рецензент: к.т. н., доц. Попов С.Б.**

**Конфигурация сетевого соединения: Методические указания к лабораторной работе/ Сост. А.М. Сухов.-Самара: Изд-во Самарского государственного аэрокосмического университета, 2010. 19 с.**

**В настоящих методических указаниях приведен материал, необходимый для выполнения лабораторных работ по дисциплинам «Операционная система Linux на высокопроизводительных кластерах», «Перспективные информационные технологии»**

**Целью лабораторных работ является изучение основных возможностей по конфигурации сетевого соединения и приобретение навыков работы в операционной системе Linux.**

**Предназначено для слушателей ФПК СГАУ и студентов специальностей 010500, 010501**

**© Самарский государственный**

**аэрокосмический университет, 2010**

### 1. Цель лабораторной работы

- освоить основные понятия о конфигурации протокола ТСР/IР  $\bullet$
- уметь самостоятельно конфигурировать сетевое соединение на рабочей станции
- иметь представление о конфигурации маршрутизатора под управлением ОС Linux

#### 2. Основные свеления

Любая компьютерная сеть предполагает присвоение адреса сетевому устройству. В качестве алреса в компьютерных сетях всегла используется набор битов некоторой ллины которая меняется в зависимости от сетевого станларта В изучаемой нами версии TCP/IP четвертого поколения (IPv4) длина адреса - 32 бита, разделенных побайтно. Для практических настроек двоичное значение каждого байта переводится в десятичную форму записи, все 4 полученных числа разделяются точками. Но и лесятичная запись алреса хоста вызывает у большинства обычных пользователей затрулнения, поэтому были специально прилуманы ломенные имена, приближенные к обычным алресным записям и прелставляющим совокупность нескольких слов или аббревиатур, выстроенных в иерархическом порядке.

## Файлы конфигурации ТСР/IР

Лля настройки и поллержки работы сети, работающей под управлением протоколов ТСР/IP, используется набор файлов конфигурации, расположенных в каталоге /etc. В этих файлах содержится информация о сети, в частности имена хостмашин и доменов, IP-адреса и характеристики интерфейсов. Именно в эти файлы вводятся IP-адреса и доменные имена других хост-компьютеров Internet, к которым вы хотите получить доступ. Если в процессе инсталляции системы вы конфигурировали сеть, то вся эта информация в файлах конфигурации уже есть. Ввести конфигурационные данные в эти файлы можно с помощью программы *netcfg* (ее пиктограмма находится на вашем рабочем столе) или с помощью программы netconfig) ( $\mu$ 3 командной строки). В простейшем случае мо жно просто отредактировать файлы с помощью простейшего текстового редактора папо.

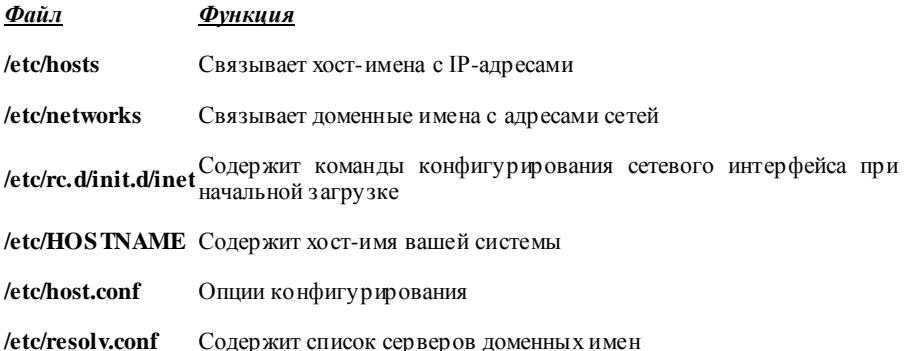

#### Идентификация хост-имен: файл /etc/hosts

Без уникального IP-адреса, которым в сети TCP/IP идентифицируются компьютеры, нужный компьютер найти нельзя. Поскольку IP-адреса трудны для запоминания и работы, вместо них используются доменные имена. Каждому IP-адресу ставится в соответствие доменное имя. Система преобразует доменное имя, по которому пользователь обращается к определенному компьютеру, в соответствующий IP-адрес, и он используется для установления соединения с указанным компьютером.

Вначале ведение списка хост-имен с их IP-алресами было обязанностью всех компьютеров сети. Этот список до сих пор хранится в файле /etc/host. Получив от пользователя доменное имя, система ищет в файле hosts соответствующий алпес. За веление этого списка отвечает системный алминистратор. Вследствие стремительного роста Internet и появления все новых очень больших сетей функции преобразования ломенных имен в IP-алреса были переданы серверам доменных имен. Тем не менее, файл hosts продолжает использоваться для хранения доменных имен и IP-алрес хосткомпьютеров, соелинения с которыми устанавливаются наиболее часто. Перед тем как обрашаться к серверу имен, ваша система всегда буде проверять файл *hosts* и искать в нем IP-алрес заланного ей ломенного имени.

Каждая запись в файле *hosts* состоит из IP-адреса, пробела и доменного имени. Лля хост-имени можно создавать псевдонимы. В одной строке с записью можно ввести комментарий, который всегда предваряется символом #. В файле hosts уже имеется запись для локального компьютера *localhost* с IP-алресом 127.0.0.1.  $local host$  - это специальный зарезервированный IP-алрес 127.0.0.1, которой позволяет пользователям вашей системы связываться друг с другом в локальном режиме. Он служит для идентификации так называемого закольцовывающего интерфейса.

#### /etc/hosts

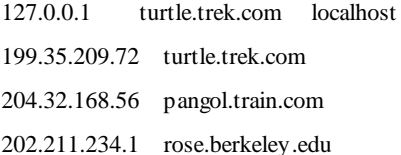

#### Инициализация сетевого соединения: файл /etc/rc.d/init.d/inet

В файле /etc/rc.d/init.d/inet находятся команды, обеспечивающие конфигурирование сетевого соединения. Многие записи в этом файле автоматически создаются при использовании утилиты *netcfg* и конфигурировании сетевого соединения в процессе инсталляции. Например, здесь находятся команды *ifconfig и route*. Кроме того, здесь задаются хост-имя вашей системы, адрес сети и другие необходимые адреса. Непосредственно редактировать этот файл можно лишь в том случае, если вы уверены в том, что все делаете правильно и обладаете начальными познаниями в области программирования в shell. В других дистрибутивах Linux, например в Slackware, файл инициализации может иметь имя /etc/rec.d/rc-inet1 или просто /etc/rc.inet1.

#### Файл letc/HOSTNAME

В файле /etc/HOSTNAME содержится хост-имя вашей системы. Чтобы изменить имя, нужно отредактировать данный файл. Эту задачу можно решить с помощью программы *netcfg*, которая заменяет хост-имя и помещает новое имя в файл /etc/HOSTNAME. Хост-имя можно узнать не только путем вывода на экран этого файла, но и с помощью команды *hostname*.

#### $$$  hostname

#### turtle trek corn

#### Настройка сетевых интерфейсов

Интерфейсом с точки зрения ОС является устройство, через которое система получает и передает IP-пакеты. Роль интерфейса локальной сети может выполнять одно (или несколько) из следующих устройств: Ethernet-карта. ISDN-алаптер или модем. полключенный к последовательному порту. Каждое устройство (не весь компьютер!) имеет свой IP-адрес. Для выхода в локальные сети используется, как правило, Ethernet-карта, что и булет прелполагаться в настоящем разлеле. Заолно мы рассмотрим и настройку модемного интерфейса, поскольку настраивается он вполне аналогично.

#### Расположение конфигурационных файлов

Отметим сразу, что все приводимые ниже команды можно выполнять из командной строки, но тогда придется повторять эти операции при каждом перезапуске компьютера. Поэтому может быть удобнее записать их в один из инициализационных файлов, автоматически запускаемых при старте системы. В разных дистрибутивах процесс загрузки организован по-разному. В "Linux NET-3-HOWTO" приводится следующая таблица:

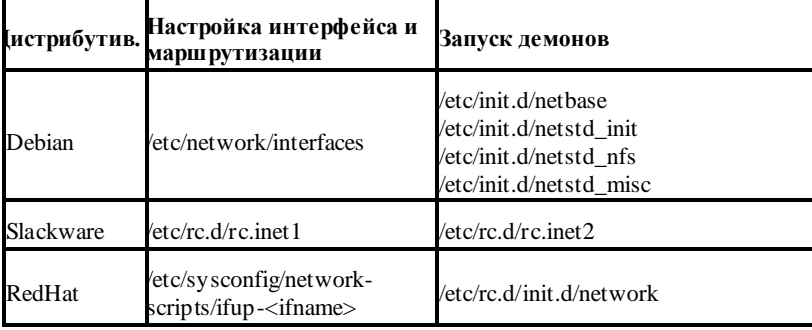

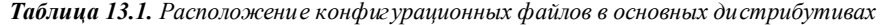

Обратите внимание, что дистрибутивы Debian и Red Hat содержат отдельный каталог для скриптов запуска системных сервисов (хотя сами файлы настроек находятся в других местах, например, в дистрибутиве Red Hat они хранятся в каталоге  $/etc/sysconfig$ ). Для понимания процесса загрузки ознакомьтесь с содержимым файла /etc/inittab и документацией по процессу *init*.

## Команда *ifconfig*

После подключения драйверов вы должны настроить те интерфейсы, которые вы предполагаете использовать. Настройка интерфейса заключается в присвоении IPадресов сетевому устройству и установке нужных значений для других параметров сетевого полключения. Наиболее часто для этого используется программа *ifconfig* (ее название происходит от "interface configuration"). На лекциях были подробно рассмотрены настройки протокола ТСР/IP для локальной сети и формат команды *ifconfig (ip address AJA Cisco IOS, ipconfig AJA Windows).* 

Запустите ее без аргументов (или с единственным аргументом  $-a$ ) и вы узнаете, какие параметры установлены в ланный момент лля активных сетевых интерфейсов (в частности, для сетевой карты). Кстати, имеет смысл выполнить эту команду еще до полключения молулей: а влруг у вас поллержка интерфейсов встроена в ядро и необходимые настройки следаны в процессе инсталляции системы. Тогда вы в ответ можете получить информацию о параметрах вашей Ethernet-карты и так называемого "кольцевого интерфейса" или "обратной петли" - Local Loopback (интерфейс Ethernet при единственной сетевой карте обозначается как eth0, а кольцевой интерфейс - как ю). Если же по этой команде вы ничего не получите, то надо переходить к подключению модулей и настройке, и начинать нало с кольцевого интерфейса.

## Настройка локального интерфейса lo

Этот интерфейс используется для связи программ IP-клиентов с IP-серверами, запущенными на той же машине, так что его необходимо настроить даже в том случае, если вы вообще не подключаете никаких сетевых устройств.

Локальный интерфейс настраивается очень просто: командой

## [root]#/sbin/ifconfig lo 127.0.0.1

Теперь, чтобы проверить работоспособность протоколов ТСР/IР на вашей машине. дайте команду:

## $[root]$ # ping 127.0.0.1

## Настройка интерфейса платы Ethernet локальной сети (eth0)

Для того чтобы ваш компьютер вошел в сеть с IP-адресом, полученным вами у администратора (пусть для примера это будет адрес 10.101.1.25), необходимо запустить команду *ifconfig* примерно следующим образом:

# [root]#/sbin/ifconfig eth0 10.101.1.25 netmask 255.254.0.0 broadcast 10.101.255.255 up

## Интерфейс для последовательного порта (ttyS0)

Последовательный порт используется для подключения модема, через который осуществляется соединение с сетью по телефонной линии. Для настройки интерфейса

этого типа тоже можно использовать программу *ifconfig*. Однако, такие программы как **pppd** и dip, используемые для соединения с сетью по модему, способны автоматически конфигурировать сетевой интерфейс, поэтому обычно для этого случая применять *ifconfig* не требуется.

## 13.2. 3 Настройка маршрутизации

Правила маршрутизации определяют, куда перенаправлять IP-пакеты. Данные маршрутизации хранятся в одной из таблиц ядра. Вести таблицы маршрутизации можно статически или динамически. Статический маршрут — это маршрут, который залается явно с помошью команлы *route*. Линамическая маршрутизация выполняется процессом-лемоном (routed или gated) который велет и молифицирует таблину маршрутизации на основе сообщений от лругих компьютеров сети. Для выполнения динамической маршрутизации разработаны специальные протоколы: RIP, OSPF, IGRP, EGP, BGP и т.д.

Динамическая маршрутизация необходима в том случае если у вас сложная. постоянно меняющаяся структура сети и одна и та же машина может быть лоступна по различным интерфейсам (например, через разные Ethernet или PPP интерфейсы). Маршруты, заланные статически, обычно не меняются, лаже если используется линамическая маршрутизация.

Для персонального компьютера, подключаемого к локальной сети, в большинстве ситуаций бывает достаточно статической маршрутизации командой *route*. Прежде чем пытаться настраивать маршруты, просмотрите таблицу маршрутизации ялра с помощью команды *netstat -n -r*. Вы должны увидеть что-то вроде следующего

## $[root]$ # netstat -nr

## Kernel IP routing table

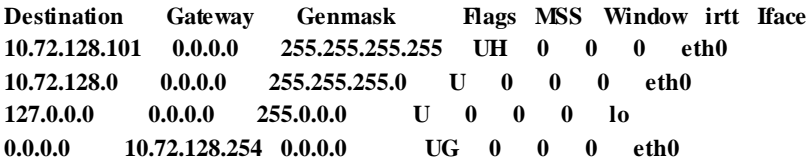

Если таблица пуста, то вы увидите только заголовки столбцов. Тогда надо использовать route. С помощью команды route можно добавить или удалить один (за один раз) статический маршрут. Вот ее формат:

## [root]#/sbin/route [-f] операция [-mun] адресат шлюз [dev] интерфейс

Здесь аргумент **операция** может принимать одно из двух значений: **add** (маршрут добавляется) или *delete* (маршрут удаляется). Аргумент **адресат** может быть IPадресом машины. IP-адресом сети или ключевым словом *default*. Аргумент шлюз — это IP-адрес компьютера, на который следует пересылать пакет (этот компьютер должен иметь прямую связь с вашим компьютером). Команда

# [root]#/sbin/route-f

удаляет из таблицы данные обо всех шлюзах. Необязательный аргумент тип принимает значения *net* или *host*. В первом случае в поле адресата указывается адрес сети, а во втором — адрес конкретного компьютера (хоста).

Как правило, бывает необходимо настроить маршрутизацию по упоминавшимся выше трем интерфейсам:

- локальный интерфейс (lo).  $\bullet$
- $\bullet$  интерфейс лля платы Ethetnet (eth $\theta$ )
- интерфейс для последовательного порта (PPP или SLIP).  $\bullet$

Локальный интерфейс поддерживает сеть с IP-номером 127.0.0.1. Поэтому для маршрутизации пакетов с алресом 127... используется команда:

## [root]#/sbin/route add -net 127.0.0.1 lo

Если у вас лля связи с покальной сетью используется одна плата Ethernet и все машины находятся в этой сети (сетевая маска 255.255.255.0), то для настройки маршрутизации достаточно вызвать:

#### [root]#/sbin/route add -net 192.168.36.0 netmask 255.255.255.0 eth0

Если же вы имеете насколько интерфейсов, то вам надо определиться с сетевой маской и вызвать команду *route* для каждого интерфейса.

Поскольку очень часто IP-пакеты с вашего компьютера могут отправляться не в одну единственную сеть, а в разные сети (например, при просмотре разных сайтов в Интернете), то в принципе надо было бы задать очень много маршрутов. Очевидно, что сделать это было бы очень сложно, точнее просто невозможно. Поэтому решение проблемы маршрутизации пакетов перекладывают на плечи специальных компьютеров — маршрутизаторов, а на обычных компьютерах задают маршрут по умолчанию, который используется для отправки всех пакетов, не указанных явно в таблице маршрутизации. С помощью маршрута по умолчанию вы говорите ядру "а все остальное отправляй туда". Маршрут по умолчанию настраивается следующей команлой<sup>.</sup>

## [root]#/sbin/route add default gw 192.168.1.1 eth0

Опция gw указывает программе *route*, что следующий аргумент - это IP-адрес или имя маршрутизатора, на который надо отправлять все пакеты, соответствующие этой строке таблицы маршрутизации.

После настройки маршрутизации можно проверить, что у вас получилось. Для этого снова дайте команду

## $[root]$ # netstat -nr

Если вывод команды выглядит так, как это было показано выше, но не содержит строки, которая в графе *Destination* содержит  $0.0.00$ , а в графе *Gateway* указывает на маршрут, используемый для соединений по умолчанию, то вы, вероятно, не задали этот маршрут.

#### 13.2.4. Настройка службы имен

С помощью команды *ifconfig* вы задали IP-адрес вашего компьютера, но он еще не знает своего имени (при инсталляции системы он получил обезличенное имя localhost). Существует команла *hostname*, которая позволяет установить (и узнать действующее в данный момент) имя компьютера и имя домена.

Олнако установить только имя и только этой команлой еще нелостаточно. поскольку эта команла меняет имя только на текуший сеанс работы. Поэтому обычно эта команда вызывается в одном из инициализационных файлов, например, /etc/rc.d/rc или /etc/rc.d/rc.local. Вы можете попытаться найти ее там. чтобы изменить должным образом имя компьютера, которое задается в качестве параметра команды *hostname*. В таком случае требуется перезагрузиться для того чтобы изменения вступили в силу.

Лругой способ изменения имени компьютера или домена состоит в том, что эти имена прописываются в файле /etc/sysconfig/network в виде двух строчек примерно следующего вида:

# HOSTNAME="new host name.localdomain.upperdomain" DOMAINNAME=localdomain.upperdomain

Тогда в процессе инициализации системы эти имена будут восстанавливаться, потому что файл /etc/sysconfig/network вызывается из /etc/rc.d/rc.sysinit.

Кроме того, имя компьютера должно быть прописано в файле /etc/hosts, который связывает имя компьютера с его IP-адресом. Каждая строка файла /etc/hosts должна начинаться с IP-адреса, за которым следует имя данного узла. Следом за именем можно записать произвольное число псевдонимов этого узла.

Даже если ваш компьютер не подключен к сети, в файле /etc/hosts должна быть прописана хотя бы одна строка следующего вида.

## 127.0.0.1 localhost localhost.localdomain

Если же ваш компьютер подключен к TCP/IP сети, то в этом файле дополнительно нужно прописать строку вида

## 192.168.0.15 host\_name host\_name.localdomain

Файл /etc/hosts используется в механизмах разрешения имен. В больших сетях трудно было бы поддерживать в актуальном состоянии файлы /etc/hosts на всех компьютерах, если бы это был основной инструмент для определения IP-адресов по именам. Поэтому обычно для разрешения имен используются серверы DNS. Однако файл /etc/hosts все равно необходим, хотя бы для обращения к серверу DNS. Поэтому в нем имеет смысл указать IP-адреса и соответствующие имена шлюзов и серверов DNS и NIS. А чтобы все приложения использовали этот файл при разрешении имен, должен иметься файл /etc/hosts.conf, содержащий строку

## order hosts.bind

которая говорит, что при разрешении имен сначала лолжен использоваться файл /etc/hosts, а затем должно происходить обращение к серверу DNS. В большинстве случаев в файле /etc/hosts.conf достаточно иметь две строки:

## order hosts, bind multi on

Эти параметры указывают системе преобразования имен, что нало просмотреть файл /etc/hosts перед тем, как посылать запрос к серверу, и что следует возвращать все найленные в /etc/hosts алреса лля ланного имени а не только первый

Но настройка механизма разрешения имен не ограничивается редактированием файлов /etc/hosts и /etc/hosts.conf. Необходимо еще указать компьютеру имена серверов DNS. Они прописываются в файле /etc/resolv.conf. Этот файл имеет весьма простой формат. Это текстовый файл, каждая строка которого задает один из параметров системы преобразования имен. Как правило, используются три ключевых слова-параметра:

- $\bullet$ **domain** - задает имя локального домена.
- **Search** залает список имен ломенов, которые булут лобавляться к имени машины, если вы не укажете явно имени домена. Это позволяет ограничить область поиска и избежать некоторых ошибок (например, вы ищете компьютер linux.msk.ru, а механизм разрешения имен вывелет вас на  $linux.spb.ru)$ .
- $\bullet$ пателетиет этот параметр, который вы можете указывать несколько раз, задает IP-адрес сервера преобразования имен, на который ваша машина будет посылать запросы. Повторяя этот параметр, вы можете задать несколько серверов.

Если вы не собираетесь заводить поддержку сервиса имен для своей сети (что является довольно сложной организационной и технической проблемой), и доверяете ведение своих имен администратору локальной сети или вашему IPпровайдеру, то вам достаточно задать файл /etc/resolv.conf примерно следующего вида:

domain abcd.ru search abcd.ru xyz.edu.ru nameserver 10.100.100.5 nameserver 10 100 100 8

В этом примере машина находится в домене abcd.ru. Если вы зададите имя машины, не указывая домена, например "pcl", то система преобразования имен попытается сначала найти машину "pc1.abcd.ru", а в случае неудачи - "pc1.xyz.edu.ru". Для преобразования имен ваша машина будет обращаться к серверам по адресам "10 100 100 5  $\mu$  "10 100 100 8"

## 13.2.5. Тестирование сетевого соединения

Чтобы проверить, соединяется ли ваш компьютер с сетью, попробуйте дать команду *ping*, указав ей в качестве параметра IP-адрес одного из компьютеров сети. Пусть, например, вам известно (узнайте реальный номер и имя у администратора сети), что в сети есть компьютер с IP-адресом  $10.100.100.1$  и именем big.smmc. Тогда вы должны дать команду:

[user]\$ ping 10.100.100.1

или (тут вы одновременно проверяете и работу службы DNS)

## **[user]\$** ping bigsmmc

Если соелинение с сетью установлено, лолжны появиться и периолически обновляться строчки примерно такого вида:

64 bytes from 192.168.0.2: icmp seq=0 ttl=32 time=1.2 ms

64 bytes from 192.168.0.2; icmp seq=1 ttl=32 time=1.0 ms

64 bytes from 192.168.0.2; icmp seq=2 ttl=32 time=1.0 ms

64 bytes from 192.168.0.2; icmp seq=3 ttl=32 time=1.0 ms

64 bytes from 192.168.0.2: icmp\_seq=4 ttl=32 time=1.1 ms

Это означает, что сетевое соединение работает. Команда *ping* посылает адресату ICMP-пакет типа ECHO REQUEST, выставляя в нем время и его идентификатор. Ялро машины-получателя отвечает на подобный запрос пакетом ICMP ЕСНО REPLY. Получив его ping измеряет время от момента отправления пакета до его получения. Для того чтобы прервать тестирование сети, нажмите комбинацию клавиш  $\langle Ctr1\rangle + \langle C\rangle$ .

Настройка сетевого подключения в Linux

Для нормальной работы сетевого подключения в Linux может потребоваться настроить DHCP-клиент таким образом, чтобы отправляемые DHCP-запросы включали идентификатор виртуальной машины. Подробную информацию о настройке вашего DHCP-клиента вы можете найти в его документации.

Например, в гостевых операционных системах Red Hat Linux это делается с помощью редактирования конфигурационного файла DHCP-клиента.

> Откройте файл *dhclient.conf* и проверьте, присутствуют ли там  $1_{-}$ слелующие строки. interface "eth $0$ " { send dhcp-client-identifier 1:<MAC address>:  $\prime$

 $\mathfrak{D}$ Если нет, добавьте их и сохраните файл. При наличии этих строк в файле *dhclient.conf* запросы, отправляемые DHCP-клиентом серверу, будут включать идентификатор виртуальной машины. В ответ на эти запросы DHCP-сервер будет присылать соответствующий IP-адрес.

## Совет

Чтобы найти файл dhclient.conf, введите:

# strings /sbin/dhclient | grep etc | grep dhclient.conf

ипи:

# rpm -al dhclient

# Настройка PPPoE-соединения для ОС Linux

Лля установки и настройки PPPoE клиента под ОС Linux необходимы:

- $1$ Point-To-Point Protocol Daemon
- $\mathcal{L}$ rn-pppoe redirector

Для работы PPPoE pppd должен быть версии не ниже 2.3.7. Узнать версию пакета можно команлой<sup>.</sup>

 $[root@ck skin]$ #rpm -q ppp ppp-2.4.4-1.fc6

Скачать pppd можно из используемого Вами дистрибутива Linux. RP-PPPoE пакет, как правило, поставляется во всех современных версиях дистрибутивов Linux.

# **Установка**

Установки РРРоЕ клиента из исходников

- Распаковываем скачанный архив, например гр-pppoe-3.5.tar.gz  $I_{-}$ # tar zxvf rp-pppoe-3.5.tar.gz
- 2. Заходим в созданную директорию (гр-рррое-3.5)

# cd rp-pppoe-3.5

3. Из под *root* пользователя запускаем установочный скрипт

#  $\sqrt{80}$ 

В процессе работы скрипта будет сконфигурировано, скомпилировано и установлено необходимое программное обеспечение. После установки ПО, автоматически будет запущен скрипт конфигурирования РРРоЕ соединения

Установка РРРоЕ-клиента из исходников вручную: если по каким-либо причинам не удалось установить РРРоЕ-клиента следуя пунктам 2.1 и 2.2, Вы можете попробовать установить клиента вручную. Для этого необходимо:

- 1. Зайти в директорию "src" находящуюся в каталоге, куда Вы распаковали исходники
- 2. Запустить конфигурационный скрипт # ./configure
- 3. Запустить компиляцию исходников # make
- 4. Запустить из под root пользователя установку ПО # make install
- 5. Запустить из под root пользователя конфигурационный скрипт для настройки PPPoE соединения # adsl-setup

## **Настройка**

*[root@ck ~]#adsl-setup* Welcome to the ADSL client setup. First, I will run some checks on your system to make sure the PPPoE client is installed properly...

# *LOGIN NAME*

Enter your Login Name (default root): **"укажите Ваш логин на подключение"**

# *INTERFACE*

Enter the Ethernet interface connected to the ADSL modem

For Solaris, this is likely to be something like */dev/hme0*.

For Linux, it will be *ethX*, where *'X*' is a number.

(*default eth0*): **"укажите имя сетевого интерфейса, подключенного к розетке ( обычно это eth0 )"**

Do you want the link to come up on demand, or stay up continuously?

If you want it to come up on demand, enter the idle time in seconds after which the link should be dropped. If you want the link to stay up permanently, enter 'no' (two letters, lower-case.)

NOTE: Demand-activated links do not interact well with dynamic IP addresses. You may have some problems with demand-activated links.

Enter the demand value (default no): **"укажите yes, если хотите, чтобы соединение подключалось автоматически при запросе. В противном случае укажите no"**

## *DNS*

Please enter the IP address of your ISP's primary DNS server.

If your ISP claims that 'the server will provide dynamic DNS addresses', enter 'server' (all lower-case) here.

If you just press enter, I will assume you know what you are doing and not modify your DNS setup.

Enter the DNS information here: **"укажите IP адрес DNS сервера (217.170.80.83)"**

Please enter the IP address of your ISP's secondary DNS server. If you just press enter, I will assume there is only one DNS server. Enter the secondary DNS server address here: **"укажите IP адрес**

## *альтернативного DNS сервера (81.222.223.6)"*

## *PASSWORD*

Please enter your Password: **"введите ваш пароль"**

Please re-enter your Password: **"подтердите ваш пароль"**

## *USERCTRL*

Please enter 'yes' (three letters, lower-case.) if you want to allow normal user to start or stop DSL connection (default yes): **"введите yes, если вы хотите, чтобы позволить обычному пользователю ( не root ) включать и выключать соединение"**

## *FIREWALLING*

Please choose the firewall rules to use. Note that these rules are very basic. You are strongly encouraged to use a more sophisticated firewall setup; however, these will provide basic security. If you are running any servers on your machine, you must choose 'NONE' and set up firewalling yourself. Otherwise, the firewall rules will deny access to all standard servers like Web, e-mail, ftp, etc. If you are using SSH, the rules will block outgoing SSH connections which allocate a privileged source port.

The firewall choices are:

0 - NONE: This script will not set any firewall rules. You are responsible

for ensuring the security of your machine. You are STRONGLY

recommended to use some kind of firewall rules.

- 1 STANDALONE: Appropriate for a basic stand-alone web-surfing workstation
- 2 MASQUERADE: Appropriate for a machine acting as an Internet gateway

for a LAN

Choose a type of firewall (0-2): **"если Вы опытный пользователь,** 

**то решайте сами какой тип фаервола Вам подходит, или 1 ( стандартный firewall ),** 

## **или 2 ( для шлюза ) иначе выберете тип "0""**

\*\* Summary of what you entered \*\*

Ethernet Interface: eth0

User name:  $\frac{u_{\text{B}all}}{v_{\text{B}all}}$  погин $v$ 

Activate-on-demand: No

Primary DNS: 217.170.80.83

Secondary DNS: 81.222.223.6

Firewalling: NONE

User Control: yes

Accept these settings and adjust configuration files  $(y/n)$ ? y

Adjusting /etc/sysconfig/network-scripts/ifcfg-ppp0

Adjusting /etc/resolv.conf

(But first backing it up to /etc/resolv.conf.bak)

Adjusting /etc/ppp/chap-secrets and /etc/ppp/pap-secrets

(But first backing it up to /etc/ppp/chap-secrets.bak)

(But first backing it up to /etc/ppp/pap-secrets.bak)

Congratulations, it should be all set up!

Type '*/sbin/ifup ppp0*' to bring up your xDSL link and '*/sbin/ifdown ppp0*' to bring it down.

Type '/sbin/adsl-status /etc/sysconfig/network-scripts/ifcfg-ppp0' to see the link status.

#### Список контрольных вопросов

- $1<sub>1</sub>$ Дайте определение маршрутизации
- $\mathcal{L}$ Как настроить протокол ТСР/IР для локальной сети
- $\mathcal{R}$ Как настроить выход за пределы локальной сети?
- $\overline{4}$ Перечислите файлы конфигурации сети ТСР/IР
- $5<sub>1</sub>$ Какие типы маршрутизации Вы знаете?
- $6<sup>1</sup>$ В чем заключается настройка маршрутизации?
- $7<sup>1</sup>$ Каков порядок задания доменных имен и в каком файле он определяется?
- 8. Какова последовательность проверки работоспособности сети ТСР/IР?

#### Залания по лабораторной работе

- $\mathbf{1}$ Найти все файлы, залающие настройки сети, перечисленные в лабораторной работе и посмотрите их содержимое
- 2. Отрелактируйте файл /etc/hosts лобавив в него машину своих соселей по лабораторной работе справа
- $3.$ Попробуйте запустить команду ifconfig  $\mathbf{c}$ разными ключами, проанализируйте результаты действия команды
- $4.$ Попробуйте запустить команду route с разными ключами, проанализируйте результаты действия команды
- 5. Найдите в Вашей системе файл, где записаны адреса DNS серверов
- 6. Проверьте работоспособность сети, как описано в лабораторной работе.

#### **Список литературы**

- 1. Уэлш. М. и~др., Руководство по установке и использованию системы **Linux**. М.: ИЛКиРЛ, 1999
- 2. Александр Боковой, Александр Колотов, Александр Прокудин, Алексей Новодворский, Алексей Смирнов,Анатолий Якушин, Антон Бояршинов, Антон Ионов, Вадим Виниченко, Виталий Липатов, Георгий Курячий, Даниил Смирнов, Дмитрий Аленичев, Дмитрий Левин, Илья Трунин, Кирилл Маслинский, Максим Отставнов, Мэтт Уэлш, Олег Власенко, Сергей Турчин, Станислав Иевлев, Юрий Коновалов и другие; ALT Linux снаружи. ALT Linux изнутри, ISBN 5-9706-0029-6, Издатель: ДМК пресс, 2006 г. Москва
- 3. Марк Г. Собелл, Практическое руководство по Red Hat Linux: Fedora Core и Red Hat Enterprise Linux, 2-е издание (Practical Guide to Red Hat Linux: Fedora Core and Red Hat Enterprise Linux),  $1072$  crp., c  $\mu$ m · ISBN 5-8459-0841-8, 0-13-147024-8; формат 70x100/16;твердый переплет DVD-ROM; 2005, 2 кв.; Вильямс.
- 4. Разработка приложений в среде Linux. Программирование для linux, 2-е издание, Майкл К. Джонсон, Эрик В. Троан
- 5. Руководство администратора Linux. Установка и настройка. 2-е издание, Эви Немет, Гарт Снайдер, Трент Хейн
- 6. Linux. Библия пользователя, Кристофер Негус
- 7. Linux для чайников , 6-е издание, Ди-Анн Лебланк
- 8. Разработка ядра Linux, 2-е издание, Роберт Лав
- 9. Библиотека Qt 4. Программирование прикладных приложений в среде Linux., Чеботарев Арсений Викторович
- 10. Red Hat Linux Fedora 4. Полное руководство, Пол Хадсон, Эндрю Хадсон, Билл Болл, Хойт Дафф
- 11. Искусство программирования для Unix, Эрик C. Реймонд
- 12. Linux для "чайников", 5-е издание, Ди-Анн Лебланк
- 13. Red Hat Linux. Секреты профессионала, Наба Баркакати
- 14. Использование Linux, Apache, MySQL и PHP для разработки Webприложений, Джеймс Ли, Брент Уэр
- 15. Секреты хакеров. Безопасность сетей готовые решения, 4-е издание, Стюарт Мак-Клар, Джоэл Скембрей, Джордж Курц
- 16. FreeBSD: полный справочник., Родерик Смит
- 17. Секреты хакеров. Безопасность Linux готовые решения, 2-е издание, Брайан Хатч, Джеймс Ли, Джордж Курц
- 18. Red Hat Linux 8. Библия пользователя, Кристофер Негус
- 19. Серверы Linux. Самоучитель, Птицын Константин Александрович
- 20. Безопасность Linux, 2-е издание, Скотт Манн, Эллен Л. Митчелл, Митчелл Крелл
- 21. Сетевые средства Linux, Родерик Смит
- 22. Руководство администратора Linux, Эви Немет, Гарт Снайдер, Трент Хейн
- 23. Сети TCP/IP, том 3. Разработка приложений типа клиент/сервер для Linux/POSIX, Дуглас Камер, Дэвид Л. Стивенс
- 24. Секреты хакеров. Безопасность Linux готовые решения, Брайан Хатч, Джеймс Ли, Джордж Курц
- 25. Программирование для Linux. Профессиональный подход, Марк Митчелл, Джеффри Оулдем, Алекс Самьюэл
- 26. Использование Linux, 6-е издание. Специальное издание, Дэвид Бендел, Роберт Нейпир
- 27. Создание сетевых приложений в среде Linux, Шон Уолтон
- 28. Освой самостоятельно Linux за 24 часа, 3-е издание,
- 29. Система электронной почты на основе Linux. Руководство администратора, Ричард Блам
- 30. Системное администрирование Linux, М. Карлинг, Стефан Деглер, Джеймс Деннис

**Учебное издание**

**Конфигурация сетевого соединения**

*Методические указания*

**Составитель: Сухов Андрей Михайлович**

**Изд-во Самарского государственного**

**аэрокосмического университета.**

 **443086 Самара, Московское шоссе, 34.**